# $$3$  volume 19, Issue 9 miniappies<br>newsletter the minnesota apple computer users' group, inc.

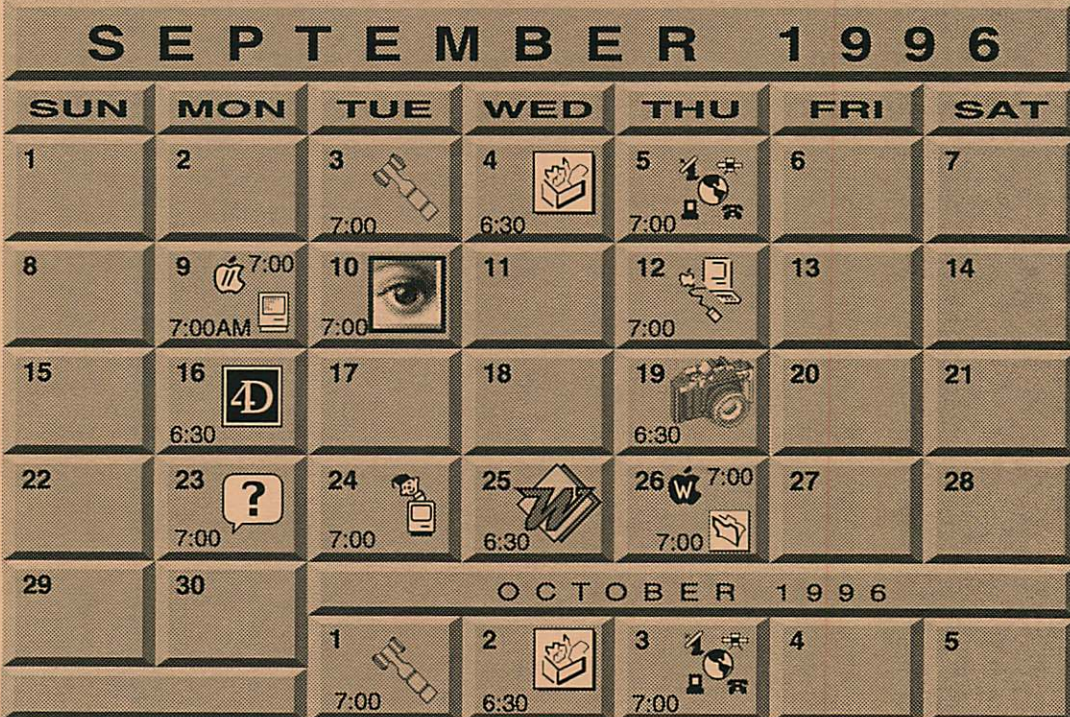

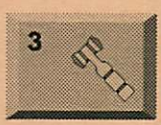

#### Board of Directors

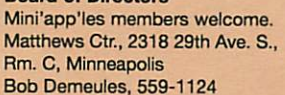

ClarisWorks SIG Southdale Library 7001 York Avenue South, Edina Denis Diekhoff, 920-2437

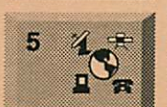

 $\boldsymbol{\mathit{m}}$ 

¢

g

Telecommunications SIG MN Department of Health 717 SE Delaware Street. Mpls. "Putting Databases on the Web" Nik Ludwig, 593-7410

Macintosh Consultants SIG Byerly's 3777 Park Center Blvd, St. Louis Park

Mike Carlson, 377-6553 Apple ll/GS Main

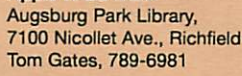

#### Photoshop SIG Jacor

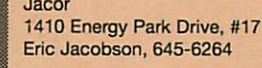

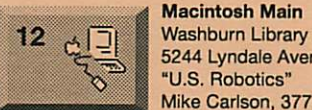

16

19

23

24

25

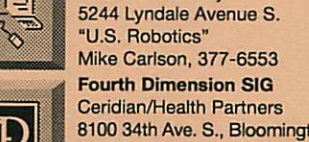

Macintosh Main

8100 34th Ave. S., Bloomington Bob Demeules, 559-1124

#### Digital Photography Star Tribune

425 Portland, Downtown, Mpls "Putting Pictures on Paper" Denis Diekhoff, 920-2437

Macintosh Novice SIG Merriam Park Library 1831 Marshall Avenue, St. Paul Tom Lufkin, 698-6523

Mac Programmers SIG Van Cleve Park Building 15th Ave. SE & Como Ave., Mpls

Gervaise Kimm, 379-1836

Microsoft Word SIG **Microsoft** 8300 Norman Ctr. Dr., Blmgtn Tom Ostertag, D 851-5520 E 488-9979

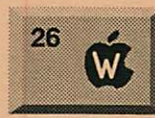

**Ramsey County Library** 2180 Hamline Ave. N., Roseville Les Anderson, 735-3953

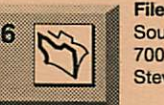

Southdale Library 7001 York Avenue South, Edina Steve Wilmes, 458-1513

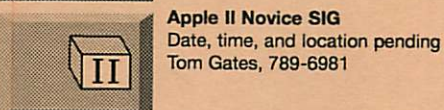

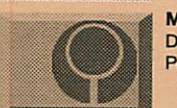

Date, time, and location pending

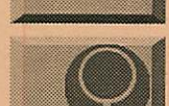

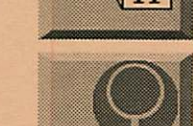

Mac Games SIG Pete Feigal, 772-3038

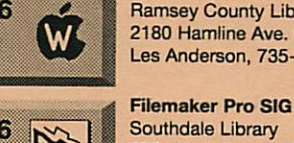

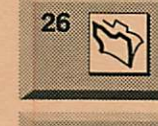

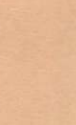

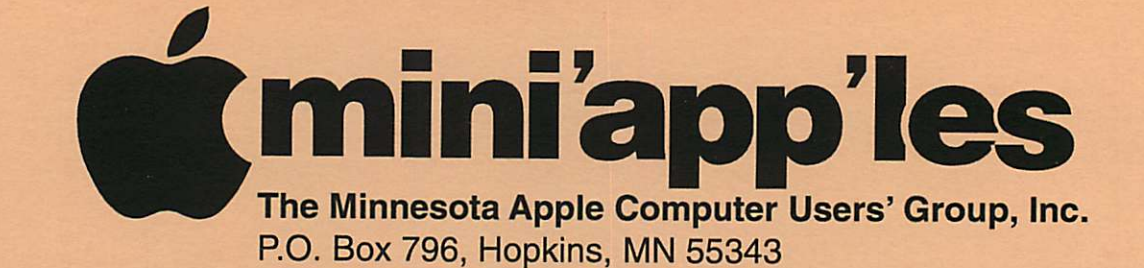

#### Board of Directors:

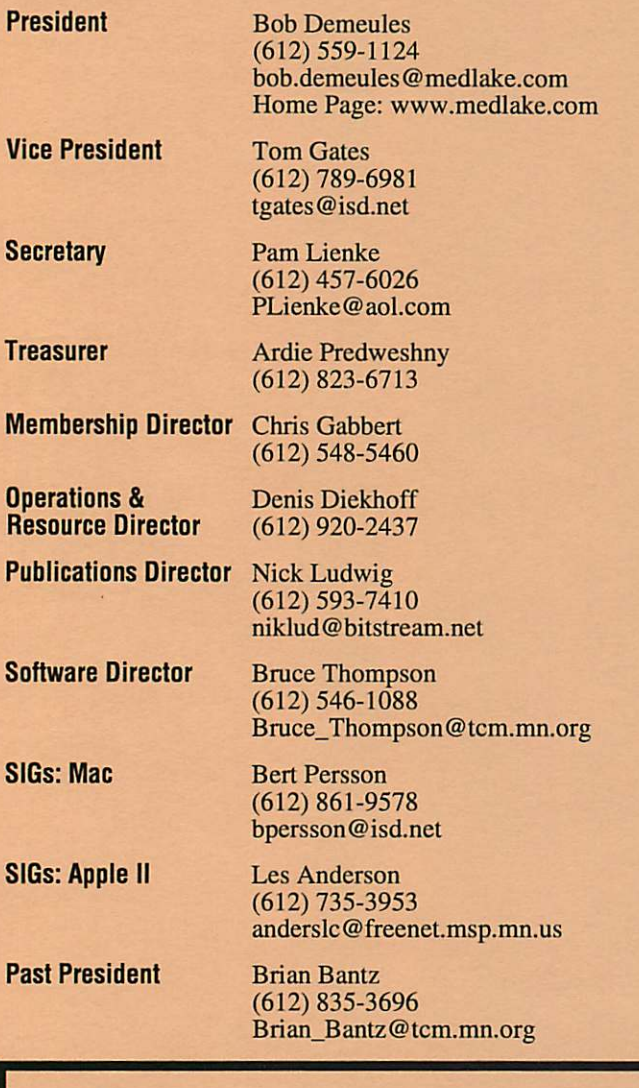

Introduction - This is the Newsletter of Mini'app'les, the Minnesota Apple Computer Users' Group, Inc., a Minnesota non-profit club. The whole newsletter is copyrighted © by Mini'app'les. Articles may be repro duced in other non-profit User Groups' publications except where specifically copyrighted by the author. (Permission to reproduce these articles must be given by the author.) Please include the source when reprinting.

Questions - Please direct questions to an appropriate board member. Users with technical questions should refer to the Members Helping Members section.

Dealers - Mini'app'les does not endorse specific dealers. The club promotes distribution of information which may help members identify best buys and ser vice. The club itself does not participate in bulk pur chases of media, software, hardware and publications. Members may organize such activities on behalf of other members.

Advertisers - For information, see Newsletter Ad Rates box within this issue.

Newsletter Contributions - Please send contributions directly to our Post Office, Box 796, Hopkins, MN 55343 or upload them to our BBS at 824-4394.

Deadline for material for the next newsletter is the 1st of the month. An article will be printed when space permits and, if in the opinion of the Newsletter Editor or Manager, it constitutes material suitable for publication.

Editor/Publisher: Tom Ostertag 488-9979

Newsletter Layout: John Hunkins

Mini'app'les BBS -824-4394, 24 hrs. Settings: 8-1-0. Call in with FirstClass® Client software or any textbased terminal program.

Mini'app les Voice Mail - 229-6952

Mini'app'les WWW site: http://www.miniapples.org

Printed by Kinko's http://www.kinkos.com

The Mini'app'les Newsletter is an independent publication not affiliated, sponsored, or sanctioned by Apple Computer, Inc. or any other computer manufacturer. The opinions, statements, positions, and views herein are those of the author(s) or editor and are not intended to represent the opinions, statements, positions, or views of Apple Computer Inc., or any other computer manufacturer. Instead of placing a trademark symbol at every occurrence of a trade-marked name, we state that we are using the names only in an editorial manner, to the benefit of the trademark owner, with no intention of infringement of the trademark.

### **Newsletter** Submissions

By John Hunkins Jr. Submitted by Tom Ostertag Newsletter article submissions are

required by the 1st of the month rather than the 9th as previously required. The change is to facilitate the printing of the newsletter.

Articles will be used in the follow ing month's newsletter where space is available.

Send your articles to the Editor/Publisher, Tom Ostertag. The easiest way to do this is through our BBS. The articles should be submitted as raw text. Tom will edit them for content and format, you do not need to format your documents.

If you have any questions about the newsletter, please feel free to contact one of the board members or Tom Ostertag.

### CHANGE OF ADDRESS

Moving? Going to be away from home and leaving a for warding address with the Post Office? Please send us a Change of Address when you are informing others. By using a moment of your time and a few cents to drop us a card, you save the club some money and you get your newsletter delivered promptly to your new address. If you don't inform us, the Post Office puts your newsletter in the trash (they don't forward third class mail) and charges the club for informing us of your new address. Change of Address should be sent to the club's mailing address: mini'app'les, Attn: Membership Director, Box 796, Hopkins, MN 55343.

#### Table of Contents

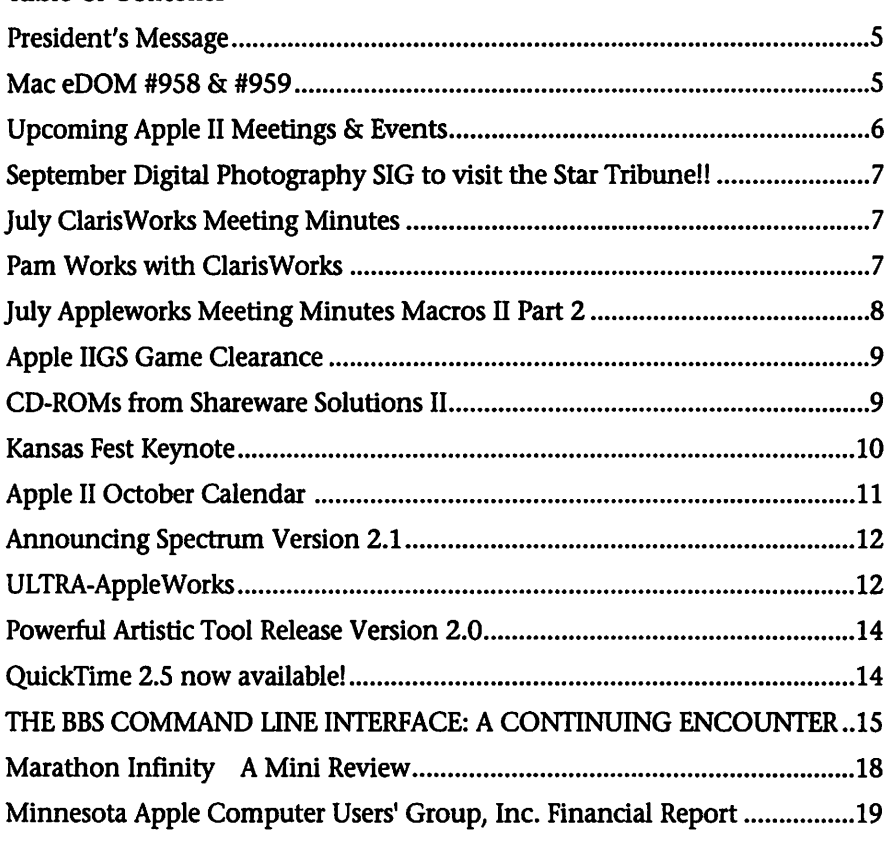

This Copyright notice pertains to those articles identified as being reprint ed from GEnie Lamp publications.

Articles reprinted courtesy of GEnie Lamp Online Magazine, (c) Copyright 1995 T/TalkNET Publishing and GEnie Information Services. Join GEnie now and receive \$50.00 worth of online credit. To join GEnie, set your modem to 9600 baud (or less) and half duplex (local echo). Have the modem dial 1-800- 638-8369 in the United States or 1-800-387-8330 in Canada. After the CON-NECT message, you should see a U#= prompt. At the U#= prompt, type: JOIN-GENIE and hit the RETURN key. When you get the prompt asking for the signup code, type DSD524 and hit RETURN. GEnie will then prompt you for

For more information call (voice) 1-800-638-9636.

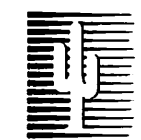

### Cactus Software & Communications, Inc.

"Sharp and to the point"

Documentation Services for:

Computer Software Technical Manuals Mechanical Systems 612/757-6916

Training Courses Fax 757-4515

# Members Helping Members

Need Help? Have a question the manual doesn't answer? Members Helping Members is a group of volunteers who have generously agreed to help. They are just a phone call (or e-mail) away. Please call only during appropriate times, if you are a Member, and own the software in question.

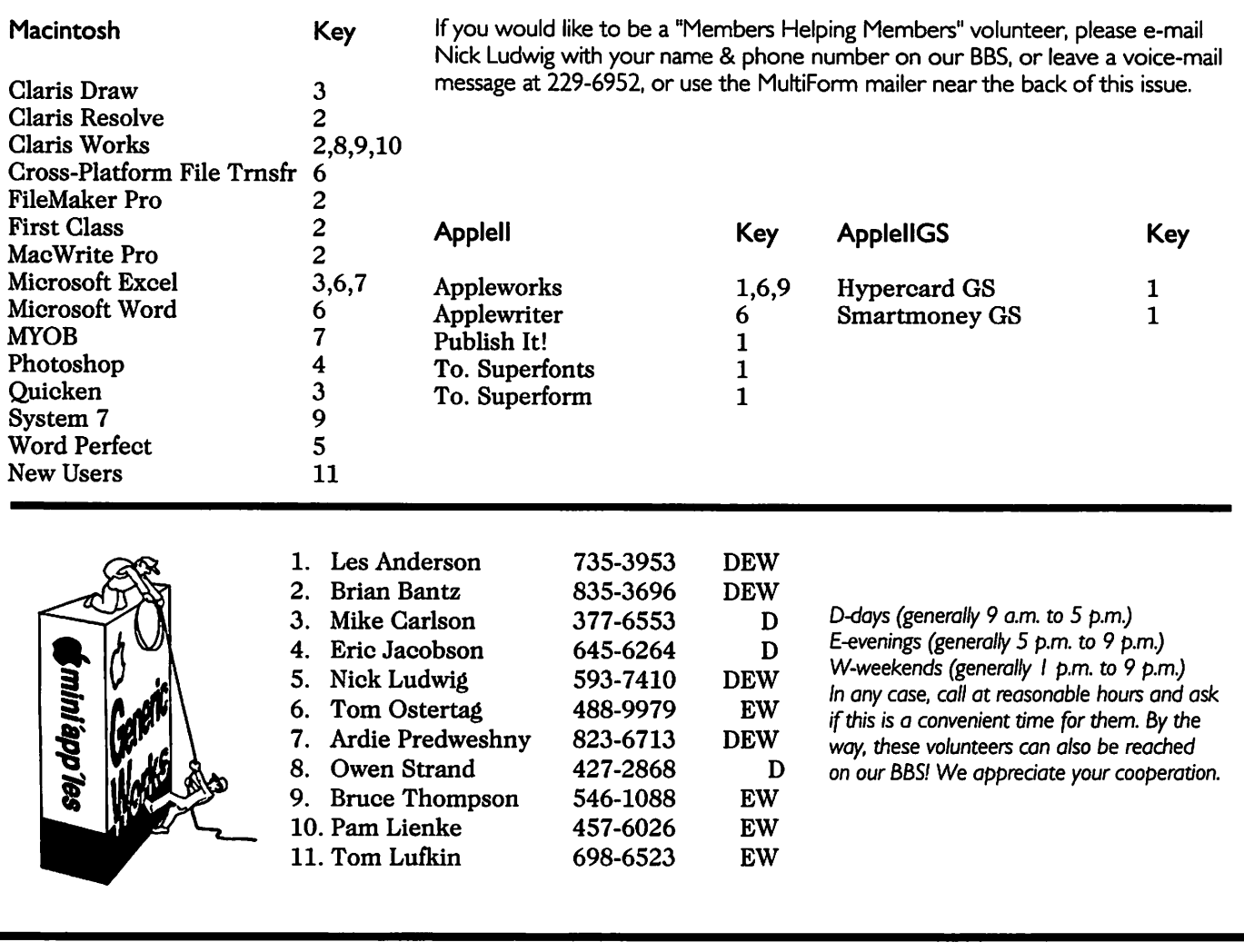

#### Newsletter Ad Rates

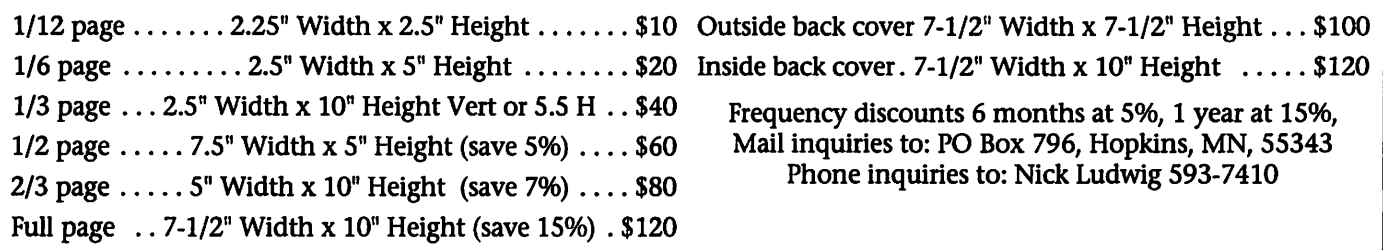

### President's Message

September 1996 by Bob Demeules

Attention All Volunteers!

There has not been alot of club meetings in July, but the club has lined up many activities for the next year. And we are going to need some help!

### Mac eDOM #958 & #959

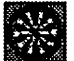

Mac eDOM #958 -Darts

Copyright © 1996 Mini'app'les Submitted by Bruce Thompson

eDOM #958, ! Darts !, requires<br>Hypercard

Another great honorware game from MagicHat shareware.

For those of you who are avid dart throwers. This is a game of 301 for one or two players. Each player starts with a total of 301 Points. The object is to reduce the points to zero<br>by subtracting the points scored.

Contains online helps and rules. But to play, just grab a dart, drag it into the Play Area, and let fly. Not the easiest of games, it will challenge your skill and luck.

#### Mac eDOM #959-

Fontastic! Copyright © 1996 Mini'app'les Submitted by Bruce Thompson

#### Font Box 1.9 features:

#### 1 - Probes Disk Drives for Fonts

Font Box scours an entire vol ume, or multiple volumes, and finds all the fonts located anywhere on any disk drive. This frees you from having to locate or open your fonts manually and eliminates the risk that you'll overlook any font files.

#### 2 - Verifies Font Integrity

Font Box performs several consis tency checks to ensure the integrity of all your fonts. If it finds a prob lem, Font Box attempts to repair the font or alerts you to delete the prob lem font and re-install it. By repair ing corrupt fonts, Font Box improves

• Denis Diekhoff is looking for a warm body to collect Peach Pit Press and Sophisticated Circuits orders. • Need someone to handle mar

keting of membership for the club. • Matthews Center (where we

host some of our meetings), would like to have the club help out in its

the stability of your Macintosh and

After identifying all duplicate TrueType, Type 1, and PostScript fonts, Font Box removes them, guar anteeing that your documents dis play and print faithfully. In the process, Font Box saves you memory and disk space, and also verifies that

your applications.

3 - Fixes Duplicate Fonts

you have no font conflicts. Additional features include: 4 - Fixes Unmatched Fonts

5 - Removes Superfluous Sizes

8 - Creates an Organized Library

Font Finder is actually three utili

Font Finder - View different fonts and find special characters. Learn their keystroke sequence and ASCII code. Copy individual charac ters to the clipboard for pasting in

Title Builder - Create text with differing fonts, sizes, and styles. Great for creating mixed type head lines. Invaluable when using foreign language fonts, like Cyril or Thai. Copy your newly-created title to the clipboard for pasting into other doc

6 - Renumbers Font IDs 7 - Creates New Suitcases

9 - Cleans Up Old Fonts 10 - Reports Font Status

Font Finder

ties in one:

other documents.

uments.

computer lab. • mini'app'les has been selected to host the 1997 NAUGSAW conven tion, anyone willing to help should contact Brian Bantz

ments between inches, picas, points and centimeters. Enter one and the other three auto-calculate. Also, cal culate a fraction's decimal value (i.e.: 1/32 = 0.03125). You select the numerator and denominator, it autocalculates.

#### System Requirements

- 1. Macintosh System 7.1 or higher (any CPU)
- 2. AppleScript 1.1 extension (part of System 7.1 and higher.)

#### Font O'Matic 2.0.2

Font O'Matic 2.0.2 will help you keep track of what your fonts look like. It displays a window with a pop-up menu containing a list of all the fonts currently installed on your system. When you select a font from the pop-up menu, sample text in that font will be drawn in the win dow, in any size you select. You can also scroll through all available fonts by pressing the space bar. I leave it running in the background and acti vate when I want to take a peek at my fonts and get a good idea of what effect they produce on real text.

#### Font-o-rama!

Font-o-rama! dramatically simpli fies font selection. If you spend any time at all scrolling through font menus, testing different font styles, or trying to get just the right font size, then Font-o-rama! will save you time.

It's a dialog box with a huge multi-column list area that's big enough to display all your fonts at once. So you don't have to scroll

Converter - Convert measure

through a long font menu looking for "Garamond Ultra Italic." You just click on it. Or type "Ga" to go direct

Font-o-rama! makes common sizes and styles available as buttons. You don't have to scroll through size and style menus looking for "Bold," "Italic," and "18 pt." You just click on them. Or use the keyboard equiv alents.

It's designed to be small, fast, stable, and very, very useful.

#### Fonts Manager™

Fonts Manager™ is functionally similar to the System 7.5.x Extensions Manager, but it is NOT a control panel. It is more like a Desk Accessory. It allows the enabling and disabling of font suitcases and print

er fonts in 'Sets'. It supports Balloon help and a Topical Help system. Unlike other utilities, such as Suitcase™ and Master Juggler™, it works on ALL Macs with System 7.1 or later, including 7.5.3, without modifying the NORMAL startup and operation of your computer. Thousands worldwide running all kinds of Macs have switched to Fonts Manager to get 'Up & Running'.

#### Varityper Toolkit

I think it would be very handy to have something that would whip through a document and make a list of all the fonts (and possibly sizes and styles thereof) used in that docu ment. The list could be attached (electronically or physically) to a

document that is being printed from a different Mac, so that the person doing the printing would be fore warned that certain fonts may have to be added to the Mac doing the printing in order that the document come out all right. Varityper made such a thing freeware.

#### VlewFont 1.3

ViewFont is a utility that allows you to see every font you have installed in your system in three ways: composed in a user definable sentence and either all the characters from ASCII value 1 to 255 or the characters that in most fonts doesn't appear as boxes.

### Upcoming Apple II Meetings & Events

Submitted by Tom Gates

#### September

The Main Apple II & IIGS meet ing will provide information the companies still supporting the Apple II computers. Attendees will receive a vendor listing and catalogs from a number of the vendors listed. The listing and catalogs will provide information on publications avail able, where to get parts and add-ons for Apple II equipment.

We also hope to have a usergroup member special pricing offer on some hard drive cards for the Apple II. Will be an option to allow you to add a hard drive to your Apple //e or IIGS starting at under \$100.

The Apple II Novice meeting will not be held in September because of a scheduling conflict at the Roseville Library. However - in place of the Novice meeting, we are planning a Saturday get-together at dragNET. This will be to help dragNET sort through the Apple equipment they have received and put together some working systems - identify parts and pieces, etc. Look for more details at the Main Apple II meeting or contact Tom Gates for the details (789-6981).

#### October

Plans are in the works to have MECC out for our October meeting. MECC, which is now part of SoftKey, has a local office that still produces software for the Apple II computers (64k programs and up).

This may be held at the Roseville Library on the Apple II Novice meet ing night to make use of the larger facilities for MECC. There may be invitations going out to some local education groups to attend this meeting with MECC - thus the use of the larger facility. More details will be available at the September meet ings and in the October newsletter.

#### II Infinity & Beyond

Some other Apple II Meeting plans in the works but not yet sched uled include:<br>Revisiting scanning documents

on the Apple II and text character

recognition. The Apple II as an Internet and World Wide Web device. You don't need a Pentium or PowerMac to get information from the Web - The Apple II works nicely and we'll show you how. This meeting is looking/waiting for a sight with

phone hookups. A sharper image. The ImageWriter and ImageWriter II printers along with early use of the Epson printers have been the main stays of Apple II printing. We'll show you how these resourceful comput ers from the 70's and 80's can make use of the inkjet and laser printers of the 90's.

HyperStudio - a common soft-<br>ware product across the Apple II, Macintosh and PC computer plat forms. What are its abilities and how much can be shared across plat forms.

### September Digital Photography SIG to visit the Star Tribune!!

Submitted by Denis Diekhoff

Dan Fenner of the Star Tribune's image center, will meet us in the lobby of their facility for this month's Digital Photography SIG. The meeting will be held on September 19, at 6:30, located at 425 Portland, downtown

For those wishing to stay, we will visit the printing plant later in the evening. Be sure to tell a friend! This should be a good meeting and we would like another huge turnout!

### July ClarisWorks Meeting Minutes

#### By Pamela K. Lienke

At the July ClarisWorks SIG the questions and solutions centered around databases. One member had solved a problem at home, but shared with the rest of us what he did, should we ever find ourselves with a similar problem. He wanted to enter a number in a database field and have it displayed as currency. While it is easy to enter a number and the dollar sign if you have selected Number as the Field Type, the database does not display trailing zeros and ignores the dollar sign. To enter a number as currency, you need the Number Format dialog box. To begin, once you have your data base open, select the layout mode.

Double click on the field you want to change. You are presented with the Number Format dialog box (you can also access the Number Format dialog box by selecting Field Format

from the Options menu; the keyboard shortcut is Shift-Command-I) you have several options as shown in the picture. When you select the Currency format with a Precision of two, your entry automatically appears with the dollar sign and any zeros after the decimal point. If you are like me and don't want to have the dollar

sign displayed, select the Fixed for mat with a Precision of two; your number is not truncated, and the dollar sign does not appear.

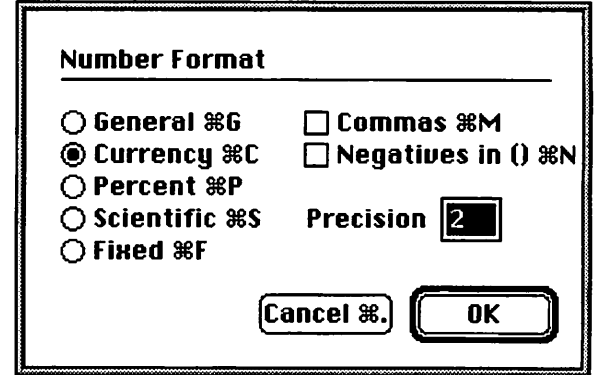

## Pam Works with ClarisWorks

by Pam Lienke

If you need a numbered list and are using ClarisWorks 4.0, you can have ClarisWorks do the work of number ing for you. Select Number from the Style menu below the document ruler. You will not need to set tabs; the numbers line up neatly and you do not have to keep track of which number you need to enter. If you decide to change the order of your data, select the item to move and drag it to the new location. Not only does the item appear in the correct spot, the numbers are adjusted appropriately.

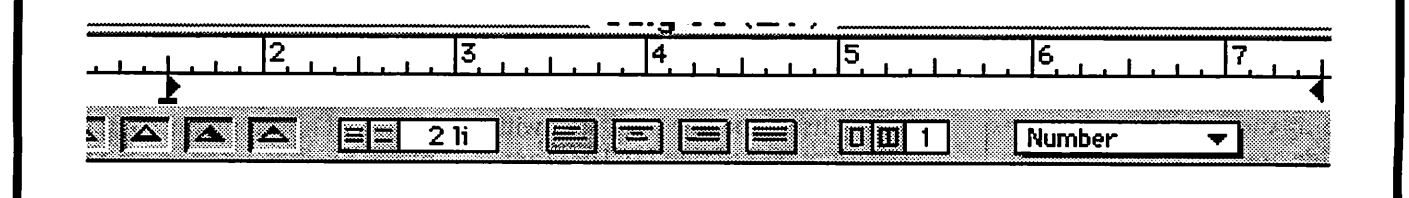

### July Appleworks Meeting Minutes Macros II Part 2

#### by Harry Lienke

In Macros I (mini'app'les Newsletter, August, 1996), we defined an AppleWorks (AW) macro as a single keystroke which results in a set of actions taking place (the sin gle keystroke has multiple keys being depressed simultaneously to tell UltraMacros [UM] that a macro is being called). That first article dis cussed recording a set of keystrokes (keyboard macros) and buying macros (called compiled macros or task sets). In this article we will take a look at some of the basics of setting up a personal set of macros.

struct their own macros? Although keyboard macros are easy to put together, they can only handle the situation in which they were record ed (they cannot evaluate options and make decisions), there are com mands which cannot be accessed from the keyboard, the macro can not have a restricted domain, and documentation is probably nonexis tent. Purchased macro sets usually have many features but you cannot customize them to suit your particu lar needs, and they cost money.

The source of a set of macros is an AW word processor file. The file has four sections: header, label, body, and finale. The header con tains introductory comments. The label section contains a list of names and descriptions for the macros, a list of names and definitions for fre quently used strings of commands, and a name for the macro set. The body includes the definitions of the macros. The finale contains any other data pertinent to the macros.

The header is an introduction to the macro set. This is a good place for a general description of the macro set. It should also contain a revision history of the macro set including the dates of, and reasons for, all revisions. Everything from the beginning of the file to the key word "labels" is considered part of

the header and is ignored by the UM compiler. The header is optional and<br>may be empty.

The key word "labels", on a line by itself, starts the label section. This section may contain three different types of information. All informa tion in the label section is optional; if no labels are used, the key word may be omitted from the file. A label (name) for the macro set

can be established by putting a legal ProDOS file name preceded by a period on a line by itself. The stan dard name for a default macro file is

".seg.um". A macro menu activated by hold ing down the SOLID APPLE (OPTION on the IIGS) key and press ing and releasing ESCAPE (sa-esc) can be constructed by placing the label (name) for each macro and a short description of each macro on individual lines; the first character of each line must be a backslash  $(\cdot)$ . If, for example, there is a macro named sa-C which centers text, the label for it could be "\sa-C Center text". For ease in accessing the macros from this menu, the labels should be alphabetized. Each macro descrip tion is limited to 27 characters. The menu can contain up to 766 charac ters, including two extra characters per line used by UM for formatting. Because of these limitations, the macro descriptions should be short but meaningful. The compiler does not give a warning when these limits are exceeded. Long lines are truncat ed; descriptions are ignored if they do not fit within the 766 character limit.

Labels can be assigned to short, frequently used command sequences. Each label followed by at least one space, an equal sign  $(=)$ , at least one more space, and the com mand sequence must appear on a line by itself; the line must start with a sharp or pound sign (#). For exam ple, a command sequence to go to the Add Files menu is labelled by the

following: "#addfiles = oa-q esc rtn rtn". Within the macros defined in the body of the file, this sequence of commands can be executed by entering its label: "#addfiles".

Comments can and should be. included in the label section (as well as in all the other sections). All text between curly brackets ({}) is ignored, even if the curly brackets do not appear on the same line. All text from a double slash (//) to the end of a line is ignored. Use comments to help remember what each line or group of lines is doing and why the information is organized the way it is. Without comments, the passage of a little time is all that is needed to turn even simple macros into phras es in a foreign language.

The "start" key word indicates the end of the label section and the beginning of the body. As with the other key words that delimit the file sections, "start" must appear on a line by itself.

The "end" key word is used to tell UM where the body ends and the finale begins. The UM compiler ignores all information appearing after "end". The finale is used to store miscellaneous information such as copies of macros undergoing changes or macros being deleted; having copies of this information here makes it much easier to return the file to its original form if the need should arise.

The key word "start" begins the only required section of a macro source file: the body. The body can be any length you need to make it, but the compiled file can be no longer than 3984 characters. When the compiler output file exceeds 3984 characters, the compiler stops the compilation process, sounds a warning, and issues the message, "The macro table is full". It's impossi ble to tell how long the compiled macro file is going to be without

(Continued on page 17)

### Apple IIGS Game Clearance

By Joe Kohn Submitted by Harry Lienke

In an attempt to make a little more room in the Shareware Solutions II warehouses....

All of the following games are supplied in their original packaging, and all are brand-new, boxed and shrink wrapped. All programs are supplied on 5.25" disk only. Previously available for \$6 each, plus shipping, Shareware Solutions II is now offering an "Entertainment Bundle" with all of the following software available as a "package deal" for \$50, with no additional shipping charges.

All titles work with Enhanced lie, He and IIGS computers. For \$50, you will get all of the following classics:

• Battlezone • Centipede

- Jungle Hunt
- 
- Moon Patrol
- Ms Pac Man

• Dig Dug

• Defender

- Donkey Kong
- Galaxian
- Gremlins
- Pac Man
- Stargate
- Dragon Wars
- Neuromancer
- Qix
- Renegade
- American History Print Shop **Graphics**
- Combo Pack (contains more than 200 general interest Print Shop graphics)

As always, only checks or money orders, in US Funds only, can be accepted. Please make all checks payable to Joe Kohn, 166 Alpine Street, San Rafael, CA 94901-1008, USA

### CD-ROMs from Shareware Solutions II

#### By Joe. Kohn

Submitted by Harry Lienke

I guess I dropped some hints before KansasFest about some new CD-ROMs from Shareware Solutions II. They were introduced at Kfest, and actually went on sale at Kfest.

As you know, Shareware Solutions II has been distributing the 2 hypermedia collections that had originally been published by Resource-Central (ICON). Those collection....Stack-Central (aka Studio City) is a HyperStudio based collec tion, and Script-Central is a

It is those 2 collections that are now available on CD-ROM.

Each CD-ROM disk contains a single HFS partition, and each collec tion is presented in 2 different for mats. One format contains disk images as they were originally shipped on 3.5" disk. The second for mat is where the disks have been uncompressed and installed on the CD-ROM, all set to run.

The HyperStudio collection repre

sents 30 (2 disk) issues of Studio City, and that is still for sale, on 3.5" disk, for \$120 plus \$6 shipping and handling for US delivery (or \$20 any where else). The cost of the CD col lection is \$110, with no additional shipping and handling.

The HyperCard collection represents 22 (2 disk) issues of Script-Central, and that is still for sale, on 3.5" disk, for \$99 plus \$6 for ship ping and handling for US delivery (or \$10 to Canada/Mexico or \$20 anywhere else). The cost of the CD collection is \$89, with no additional<br>shipping and handling.

To order either collection (on CD-ROM or on 3.5" disk), send a check/money order in US Funds to:

Joe Kohn, 166 Alpine St, San Rafael, CA 94901-1008, USA

All CD-ROMs are shipped in a jewel case. There are Sampler Disks of both collections available for downloading from the Genie library.

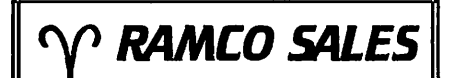

HARD TO FIND PARTS NEW & USED SOFTWARE  $APPLE$   $HC$   $HE$   $HGS$ 

RODGER KENT CALL NOW! 612-561-8144 OPEN 7DAYS—9AM-8PM

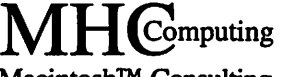

Macintosh™ Consulting Individual & Group Training Computer Problem Assistance

#### Mike Carlson

(612) 377-6553 Pager: 580-9281 • FAX: ESP-OTAK Internet: mhccompi@maroon.tc.iunn.edu

> Claris® Solutions Alliance **Member**

### Kansas Fest Keynote

#### by Gary Utter Submitted by Tom Gates

The following is the basic text of the keynote presentation given by Gary Utter at the 1996 Kansas Fest this past July. It makes some interest ing points about the sense of com munity that exists with Apple II owners and their willingness to help<br>anyone with a question or problem.

Here is Gary's presentation...

There's a joke that starts "unac customed as I am to public speaking"...

I don't remember the rest of it.

Of course, I'm NOT accustomed to public speaking, I'm accustomed to speaking in public, which is quite a different thing.<br>Cindy asked me to give this talk,

and the first thing she wanted me to do (perhaps the ONLY thing she wanted me to do) was to not pull a Dean Esmay, since Roger Wagner was unable to be here this year. (It's only an evil rumor that he made another commitment because he didn't wish to be drafted into giving this speech two years in a row.)

I don't really know what a keynote speech is supposed to be, other than 20-25 minutes long, so I thought this would be a good oppor tunity to talk about some things that I take especially seriously.

The first of these things is com munity.<br>Those of us in this room, and a

LOT of other people who would be here if they could, have forged a community around the Apple II, but, odd as it may seem to say so, it is not the Apple II that is important.

I know that a lot of you just tweaked when I said that.

However, it happens to be true. I'm not saying that the Apple II isn't important to each and every one of us, but that in greater scheme of things, in the larger world, the Apple II COMMUNITY is far more signifi cant than the Apple II itself.

The Apple II, and all the wonder ful things about it, are no longer rec ognized outside our little family.

Most of the things that made the Apple II special are now becoming available on other platforms. The world is catching up with us, people.

But I have not yet seen any other community of users that has what we have. The spirit, the willingness to help ANYONE (even those DOS users from the Dark Side), the sup port, the friendliness, the warmth and the interaction that typifies the Apple II community are qualities that are simply not found elsewhere.

Years ago, when Apple failed to release the fabled Rom 04 GS, there was a great sense of despair, and I made a statement then, on Compuserve, that I feel is still true<br>today, and more relevant than ever...

It is not the Apple II, but the COMMUNITY that we need to strive to preserve, we had no control over what Apple would do with the II, but even though they tried to kill it, it lives still, through our efforts, and the efforts of other like us, across the country and across the world.

It lives because the community that grew up around the II, OUR community, MADE it live, and con tinues to do so. But year by year, our community becomes smaller. Too many people think that the fact that they have purchased a Mac or a Windows box means they have to give up the Apple II.

That doesn't have to be the case. and SHOULDN'T be the case.

We need to find a new identity, or more precisely, we need to recog nize an identity that already exists.

To me, A2 is not just the Apple II Round Table on Genie, it is the iden tifier for the whole Apple II commu nity. I have trouble, most of the time, remembering to refer to the Appuser area on CompuServe AS the Appuser area, or the MAUG area, I keep wanting to call it "CIS A2".

What I would like to see happen is for the A2 community to grow and spread. Our identity, as a group, is NOT linked inextricably to the fate of the Apple II series of computers, nor is it linked to the success (or lack

thereof) of Genie. We've developed something spe cial, and we need to preserve it, to enlarge it, and to make an active effort to keep this thing going DESPITE the "slings and arrows" that come our way.

Many of you here are not Genie users, and have only a vague idea of what A2 is, as an online area, but even so, you are familiar with the A2 spirit, and familiar with the commu nity, or you would not be here in the first place.

Many more of you ARE Genie users, and A2 members, and you are concerned about what is going to happen to Genie, or more precisely, what is going to happen to A2 if Genie folds.

I can't tell you what is going to happen to Genie. No one can. There are too many ways things can go, good ways and bad ways, to even<br>begin to issue any kind of prediction.

Which brings me to the second thing I take seriously, and that is the future of the A2 community.

I can tell you, with complete con fidence, that it is possible for the A2 community to grow and thrive. It can be done, but it won't just HAP PEN. It is going to require work and dedication from each and every one of us, and all of our friends, and all the other members of the communi-<br>ty that couldn't be here this year.

I can tell you, with complete confidence, what we CANNOT afford to do, and that is to wait for someone else to do it for us, to wait for some turn of events to fall in our favor. We have to make our own future, we have to build what we want to see.

The A2 community, by it's very nature, depends on strong online communications capability. With the exception of a dedicated few people putting out high quality newsletters, we no longer have any support from print media. The only effective way we have of getting and sharing information is on line. The only effective way for software and hardware producers to disseminate

product news, or to advertise, is online. And, for all practical purpos es, "online" has come to mean little else but Genie, in the form of the A2 and A2Pro RoundTables. There are A2 people, members of the commu nity, on Delphi, and Compuserve, and on the Internet, but the BULK of people who are members of A2, the community, are also members of A2, the Genie RoundTable.

 $\mathbf{E}^{\text{new}}$  .

**forma** 

The problem with that, of course, is that we have, for all practical pur poses, put all our eggs in one basket. It was not a problem that was obvi ous, when Genie was doing well, when CIS was still competitive, when AOL was even in the game, but AOL has given up the text based environment entirely, and CIS is headed that way. Although we can be confident that CIS will support text in certain aspects for years to come, how long they will support an Apple II in the face of continually<br>dropping usage is less certain.

We need to preserve our options, give ourselves enough communica tions channels to ensure that we WILL have a place to go, a place to BE the community we have become.

That is going to require several things. First of all, we have to devel op more "conventional" online resources, especially an alternative home for the A2 RoundTable opera tion, not only in case Genie folds, but as a SUPPLEMENT to our Genie operation. That is something that Dean and I are looking into now, and HAVE been looking into for quite a while. Lately, however, it has taken on a bit higher priority.

Secondly, we (as a commumty, not Syndicomm alone) have to develop a set of Internet resources for the Apple II, something consider ably more powerful than a few news groups with a terrible signal to noise ratio. At a minimum, we should have one or more moderated news groups. We should also get to work on developing a centralized World Wide Web page, accessible not only in text, for use by actual Apple lis, but also in graphical modes. Many of us here have other computers, fully

able to access such an area graphical ly, and many of the people who have drifted away from the Apple II in recent years, and who are using other platforms now, are still mem bers of our community at heart, and finding an Apple II area on the Web will attract some of them back into the fold.

We have made a mistake, I think, in focusing too tightly on the Apple II, to the point that many of us think that using some other computer is an act of disloyalty, something that disqualifies people from being REAL members of the community.

We have to recognize that other platforms are useful adjuncts to the Apple II. Many of us have to use other platforms in our day to day work, and there is no good reason that those computers can't be used to support Apple II activity as well as the other work we have to do.

In any case, what we need to do at this time is to start developing, on our own, the resources that will allow us to keep the community healthy, even in the face of the changes in the world of online com munications. There are TCP/IP tools for the GS in development, and we will see those one day. There is at least the possibility of giving ANY 6502 based computer the capability of accessing via TCP/IP, even if with out the graphical interface so com-<br>monly used on the Web.

Those of us who are in some way capable of developing some part of these resources should start working on these ideas and projects. Those of us who are not able to do that should help support those who are. Each of us should look to his or her own area of expertise, or to that style of use that we find particularly effec tive, and imagine what resources we would really LIKE to see, then start finding ways to develop them, or to help those who are already developing them.

We also need to recruit. We need to bring people who are faithful users into the online community, and we need to bring BACK those who have left because they felt guilty

about buying another platform. It's not the machine you use that mat ters, it's the machine you LOVE. But we NEED more people in the com munity, we need to maintain our "critical mass", that number of users that it takes to make an online (or offline) commumty viable. In spreading out into other arenas, we face the risk of diluting our concen tration below the point where we have "critical mass" anyplace, and we must be very careful to avoid that. That means recruitment, that means spreading the word, that means not only keeping the people we have, but bringing in more. That is VERY

important.<br>Throughout all of this, we need to be mindful of who we are, and where we come from. No matter what other platforms we may be using on a day to day basis, we will ALWAYS be Apple II users. We should never be shy about admitting that, or bragging about it. APPLE II FOREVER!!!!!!

Apple II **October** Calendar Submitted by Tom Gates

Still trying to finalize with MECC for a meeting in October. At this time planning on being Apple II focused - to show what they are still sup porting, etc. - and we're think ing of doing invites to local schools.

So, still waiting for word. If I find out the first part of next week (week of Aug 5th) I'll pass it on ASAP

Will keep you posted....

### Announcing Spectrum Version 2.1

By Dave Hecker Submitted by Harry Lienke

I (Dave Hecker of Seven Hills) had a great time at KansasFest. It was nice to see past acquaintances, meet new friends, and FINALLY meet Ewen Wannop and Richard Bennett! :) Everyone should plan NOW to attend next year!

At KansasFest we released "Spectrum Version 2.1 Update" on two 3.5" disks, with no printed docu mentation. Word has already spread and we're being asked, "Can I order it now???" The answer is YES! However, because the printed docu mentation is not finished yet, and I won't be in town for the next two weeks, your order can't ship until I return (see below for shipping sched

In addition to numerous improvements and fixes, we have (of course) included several new fea tures. Here are a few of the changes between version 2.0 and version 2.1:

### ULTRA-AppleWorks

#### By Will NELKEN Submitted by Harry Lienke

GOOD NEWS! Help is here...

With the release of AppleWorks 4 and 5, we got more than we dreamed possible, opening a gateway for unlimited development of easyto-use productivity tools, through the built-in macro player (AW 4) and macro compiler (AW 5). But to get the most out of this powerhouse package on YOUR system, you need to know, in easy-to-follow terms, how to write macros that suit YOUR needs. It's not hard, if you have the right help.<br>ULTRA-AppleWorks and ULTRA--

to the Max! are your answer. These two books, written by Will Nelken, former associate editor of TimeOut-Central, provide clear, concise, yet thorough explanations in non-tech nical language of the "how" and "why" of macro writing, including the latest features of UltraMacros

- Many new and enhanced XCMDs are included, giving scripts even more power.
- File transfer settings have been split into two dialogs so separate send and receive folders can be speci fied.
- Includes great new !Help! NDA that we'll soon be releasing as freeware!
- Supports new "menu item help" feature.
- XCMDs can now customize Spectrum's menus...
- The Kermit XCMD provides Kermit file transfer ability, and it inte grates right into Spectrum's Send and Receive menus, and into its File Transfer menu!
- Supports MacBinary wrappers to transfer files that have a resource fork.
- Several new scripting commands and replacement items, including Make CaseChange, Store Screen, Trigger strings, and others.

• More!

You can order now with a Visa/Mastercard/Discover card & expiration date via email or by phone (904-575-0566) or mail a Seven Hills Software 2310 Oxford Road Tallahassee, FL 32304.

SPECTRUM ITEM. SHIP DATE COST  $v2.0 \rightarrow v2.1$  upgrade. August 9... \$25  $v1.0 \rightarrow v2.1$  upgrade August 16... \$30 New/Full  $v2.1$  ... August 16 .. \$65'

\* SPECIAL PRICE UNTIL 8/31 III U.S.: Add 7% tax if in Florida. Add \$3.50 shipping and handling. Outside U.S.: Add \$3.50 s&h for either upgrade; \$5.00 for full version.

Thanks for your continued sup port, and I hope to see you at next year's KansasFest!\*

and AppleWorks.<br>ULTRA-AppleWorks is a twelvelesson tutorial (over 100 full-size pages) designed for beginners through intermediate macro writers who want to enhance and customize the high-performance power of AppleWorks v2.0 through v5.1. Well-organized, thoughtfully written and amusing, ULTRA-AppleWorks offers training in using, modifying, recording, and writing macros. ULTRA- AppleWorks takes a step-bystep, progressive approach that leads the novice comfortably and enhances the veteran user's capabili ties. Complete descriptions of all macro tokens are included, plus an abundance of helpful tips, useful sample macros, and reference charts. The manual is fully indexed for ease of reference.

ULTRA-to the Max! is a fifteenlesson reference (200 full-size pages) to the many changes introduced by

UltraMacros v4.x. Complete descrip tions of all UltraMacros 4 macro tokens are included, plus many help ful tips, sample macros, reference charts and a complete index. For the power macro user, several helpscreens, plus databases listing over 1000 AppleWorks memory addresses have been included.

ULTRA-AppleWorks sells for \$20 (postpaid). ULTRA-to the Max! sells for \$25 (postpaid). You can save \$5 when you buy both at once (\$40, postpaid).

You've got AppleWorks and UltraMacros. That's turbo power under your Apple II hood. You owe it to yourself to know how to use them...to the max!

No credit cards or purchase orders accepted. To order, send pre payment to: Marin MacroWorks, 1675 Grand

Avenue, Suite 1 San Rafael, CA 94901-2211

#### **UltraMax**

Marin MacroWorks is pleased to offer UltraMax, another collection of seventeen (17) TimeOut add-on utili ties. They include:

- Age Detective -- Want to know just how old you (or someone you love) are today? Ask Age Detective, for an immediate readout of years, months, weeks, and days.
- BatchFiler -- Process multiple desktop files at once. Save them, print them, and/or remove them.
- Beep Tester Experiment with the sounds of the <.Beep> command.
- BlockBlanker Blank a block of text in a word processor document.
- BlockCopy Copy a block of columnar text (not limited to full lines) in a word processor docu ment to another area of the same document.
- Calendar Now -- Display a perpetual calendar, by the month, with any date from January 1,1582 to December 31, 9999.
- Context Help -- Display a Solid-Apple keystroke command helpscreen, according to the context (module) from which you call it. Shows the default macro set for AppleWorks 5. Can be modified with TimeOut HelpScreens.
- DBX Printer Prints to a file an extended record (all data base cate gories, PLUS the linked AWP helpfile data).
- DJBookletMaker -- Print an AWP in booklet format (portrait or land scape), automatically arranging the page order.
- Hyphenator -- Auotmatic or interactive hyphenation for the word processor.
- IWBookletMaker Print an AWP in booklet format, automatically arranging the page order.
- IW Printer Utilities Display a menu of common ImageWriter printing procedures (Quick Print, Print a Screen Block, Date a Hardcopy, Form Feed, line Feed, Printer Reset).
- Just-In-Case Manage the case of an entire document: all upper case,

all lower case, capitalize every sen tence, or capitalize every word.

- Make FilePath -- Makes the current path the "original path" for an existing (not new) file.
- RestorePath Just a keystroke away from restoring the Standard Data Path in AppleWorks.
- Text Sorter Sort selected lines of text in a word processor file alpha betically.
- World Clock -- Display the current time in twenty-four time zones.

Each program's function is docu mented, with screen shots, where applicable, in AppleWorks files on the disk.

UltraMax is available in two ver sions: one for AppleWorks 4 and one for AppleWorks 5. You must specify, when ordering, if you want the

AppleWorks 4 version. UltraMax costs \$12.95, postpaid. Outside North America, please add \$3.00 per order (up to 5 disks) for airmail delivery.

To order, please send prepayment (check or money order in U.S. funds) to:

Marin MacroWorks, 1675 Grand Avenue, Suite 1, San Rafael, CA 94901-2211, USA

To contact by phone, please call (415) 459-0845. By FAX: (415) 459- 4273

By Email: w.nelkenl@genie.com

#### CHECKWORKS FOR APPLEWORKS V5 RELEASED

Shareware Solutions II, in associa tion with Dan Crutcher, is pleased to announce the release of CheckWorks 5, a complete and sophisticated Apple II based checking account pro gram that works as a TimeOut mod ule from within AppleWorks v5.x.

With CheckWorks 5, users of AppleWorks v5 will be able to write and print checks, maintain a check book register, show current balances, and reconcile checking accounts without ever having to leave the friendly, familiar and integrated environment of AppleWorks Classic.

Noted AppleWorks expert Dan Crutcher originally released

CheckWorks 3 as a shareware pro gram for use with AppleWorks v3 (enhanced with UltraMacros 4). After AppleWorks v4 was released by Quality Computers, CheckWorks 4 was enhanced, updated and released by Quality as a commercial add-on program for use with AppleWorks v4.

At the current time, the complete CheckWorks package, available exclusively from Shareware Solutions n, includes the previously released CheckWorks 3 and CheckWorks 4, as well as CheckWorks 5. No matter which version of AppleWorks you use, CheckWorks can help you orga nize and keep track of your checking accounts.

The complete CheckWorks pack age is available from Shareware Solutions II for only \$20, plus \$3 additional for postage to anywhere in the world.

Additionally, low cost upgrades are now available to owners of older versions of CheckWorks. Those who use CheckWorks 3 for AppleWorks 3 can upgrade to CheckWorks 4/5 for only \$10, plus \$3 additional for postage to anywhere in the world. Those who currently use CheckWorks 4 with AppleWorks 4 can upgrade to CheckWorks 5, for use with AppleWorks v5, for only \$5 with no additional postage required.

To receive the special upgrade pricing, you must return your origi nal disk to Shareware Solutions II for verification. That disk will be returned to you.

CheckWorks 4 and 5 will work with AppleWorks v4 and v5 with no additional add-ons necessary. CheckWorks 3, for use with AppleWorks v3, does require UltraMacros 4. UltraMacros 4 may be purchased from Quality Computers. To order CheckWorks, make a

check or money order payable to Joe Kohn, in US Funds only, and send it to:

Joe Kohn, Shareware Solutions II, 166 Alpine St, San Rafael, CA 94901- 1008 USA

### Powerful Artistic Tool Release Version 2.0

Press Release Submitted by Curtis Juliber

Sterling, Virginia (July 22, 1996) -Praxisoft, Inc., the leader in provid ing color design tools, is proud to announce the release of Color Compass 2.0; the next generation color managed color picker that resides on a designer's desktop. The product is the first universal color picker in the industry providing guaranteed color consistency between both applications and out-<br>put devices.

Like Color Compass 1.1, Color Compass 2.0 fits easily into a desk top workflow as a powerful artistic tool. Designers can choose from a wide variety of palette tools to blend, tint or shade, make colors warmer, cooler, lighter or darker, find the closest PANTONE color or even find similar and complementary colors on the color wheel.

Version 2.0 features include:

- Supports Apple ColorSync 2.0;
- Incorporates an updated interface, including tabbed palettes, which can be dragged around and regrouped, conserving real estate and increasing functionality;
- Provides users the ability to find, sort, select and check colors for quick and easy choices;
- New Batch Save enables users to

save palettes to multiple applica tions;

• Supports 10 color spaces (CMYK, RGB, HSV, HLS, Yiq, XYZ, Lab, HunterLab, Luv and Yxy) as well as PANTONE and FOCOLTONETM colors offering optimal color con version between color spaces.

When used in conjunction with Compasslink, Praxisoft's product for managing color with the creative workflow, Color Compass 2.0 becomes a powerful printing tool offering superior creative color man agement from design to print. Any color the designer chooses is auto matically referenced back to the six closest printable colors of a particular device for optimal color selection from the desktop. In this way the designer is not only given unprece dented flexibility in creating colors, but is guaranteed any color they choose is achievable on a particular

output device. Steven Mace, Praxisoft's Vice President of Sales and Marketing stated, "With the release of Version 2.0, we are able to provide an extremely powerful design tool that gives a designer color assurance from day one of the design process. We have solved the problem at the criti cal point in the design process -- the beginning. When a color is chosen from the desktop, the designer is

guaranteed that is the color that will print. No other company today can guarantee color results. We can."

Compasslink Color System users (commercial printers, in-plants, etc.) can "link" with designers from the outset of a design project. By posi tioning their color capabilities on their customer's desktop (in-house or geographically separate) print com panies can provide color quality and consistency, cost savings and ulti mately, extremely satisfied cus tomers.

Suggested Retail Price for Color Compass 2.0 is \$329.00. Current Color Compass 1.1 users can upgrade to version 2.0 for only \$49.00.

Praxisoft, Inc., founded in 1994, is the only software company in the world providing both bitmap and vector-based color design tools for the print and design industries. The family of Praxisoft color manage ment tools includes CompassMaster, CompasSwap Bundle,

CompassProfile, CompassCapture, ColorCompass and Spot Separator. Praxisoft also offers a remote profiling service.

Phone For more information call 1-800-55PRAXIS <http://www.praxisoft.com>

### QuickTime 2.5 now available!

#### Submitted by Curtis Juliber

QuickTime 2.5 is now available for your downloading pleasure. You can get it the Quicktime web site (http://quicktime.apple.com) or from AOL, Applelink, Compuserve etc.

#### What is QuickTime?

The QuickTime system software extension enables you to create, edit, and play video, graphics, sound, sprites, text, music, 3D and anima tion in documents, CD-ROM titles, and over the internet. While you do not use QuickTime directly, it is the

enabling technology behind your Macintosh multimedia experience.

#### What's new in QuickTime v 2.5?

QuickTime 2.5 plays MIDI files back with CD quality sound on Power Macintosh systems (44.1 KHz, 16 bit, stereo).

QuickTime 2.5 allows you to play back karaoke files commonly found on the Internet. Try importing an Internet karaoke file using

In addition to playing music through the computer's built-in

speaker, QuickTime 2.5 for Macintosh can route MIDI to exter nal devices, using Apple's MIDI Manager, Opcode's Open Music System, or Mark Of The Unicorn's FreeMIDI system. Use the QuickTime Control Panel to route musical infor mation.

#### Graphic Importers:

QuickTime 2.5 for Macintosh includes a new graphic importer component allowing for import of a variety of diverse file formats. With this feature, any application that is

QuickTime aware is able to import file formats such as GIF, MacPaint, Silicon Graphics, and Photoshop directly into their application. Try importing graphics into SimpleText or any of your favorite applications.

#### AutoPlay CD-ROM and audio CD's:

QuickTime 2.5 for Macintosh allows you to automatically start playing a CD-ROM or audio CD when inserted or on when your Macintosh is powered up. Use the QuickTime Control Panel to turn this feature on or off.

## THE BBS COMMAND LINE INTERFACE:

#### A CONTINUING ENCOUNTER

#### by Harry Lienke

 $t^{\rm eff}$  . The set

l(^N

 $\ell$ 

In our first adventure into the FirstClass BBS com mand line interface (CLI) we explored the use of the CLI by a first time caller (June, 1996). The second installment described logging on as a veteran and setting up your user space so that you can operate efficiently (August, 1996). This time we will explore the wonderful worid of confer ences and files. If things don't seem to be operating cor rectly when you try some of the features shown here, go back to the previous articles and make sure that your sys tem is set up appropriately.

Remember that when a command line is shown, you can take a shortcut and enter just enough characters to uniquely select the command: h or he for help, l or lo for logout, and so forth.

Also keep in mind that the BBS software uses preemptive input/output (I/O). This means that you don't have to wait for the BBS to send out a prompt if you know what the prompt is. After you type in one response you can go ahead and type in the next response. When you sign off from the BBS, for example, you can enter "log y" to tell the software you want to logout and "yes" you are sure you want to do it.

If you get into a situation where you don't know what information the BBS is expecting, you can use the com mand abort. Enter CONTROL-C to tell the BBS to ignore the last command you entered.

Most of the conversation that occurs on the mini'ap p'les BBS can be found in the Conferences area. At the main menu, enter "4" and RETURN.

Home: 8 Conferences, 1 Folder.

1 MailBox 2 News 3 Help Folder 4 Conferences 5 File Area 6 Members' News 7 Commercial Ads 8 Directors 9 Suggestions/Comments 10 lndex\_of\_Conferences Type an item's name or number to open it. Commands: Help,Logout,Scan. >4 Home:Conferences: 16 Conferences. 1 Calendar

2 For Sale & Wants

\* 3 Newsletter 4 eDOM Q&A 5 Shows & Expo's 6 Random Noise \* 7 General/Misc \* 8 Apple II Talk General 9 Apple II Talk Software 10 Apple II Talk Hardware \*11 Mac Talk General \*12 Mac Talk Software 13 Mac Talk Hardware 14 Media \*15 Special Offers 16 AppleLink & PR Type an item's name or number to open it, or EXIT to exit. Commands: Help,Logout,Exit,Read,New,Home,Delete,Scan,Send,Reply,Forw ard.

This menu shows the major topic areas available on the BBS; there are sub-topics lurking beneath many of the major topics. The asterisk in front of a topic's number indicates there are new messages waiting to be read. In this case, let's enter "8" and RETURN and see what is there.

#### >8

 $\mathbf{r}$ 

Home:Conferences:Apple II Talk General: 1 Unread item; 1 Message, 52 Hidden items. 1K 7/22/96 2:21 PM Appleworks SIG Type an item's name or number to open it, or EXIT to exit. Commands: Help,Logout,Exit,Read,New,Home,Delete,Scan,Send,Reply,Forw ard. > 1 7/22/96 2:21 PM Subject: Appleworks SIG From:Les C. Anderson To:Apple II Talk General For Newsletter Staff

No Appleworks SIG in August. Come to the picnic. We will be back at the Ramsey County Lib in Sept and Oct on the normal 4th Thursday. If you have a topic idea let me know.

Les

A message left by our Apple II SIG Director flashes

across the screen. To look at the messages left in another conference, enter "ex" to exit from the Apple II General conference and then pick a topic by entering a number and RETURN.

If you select a conference which has messages plus one or more conferences within it, select the items of interest to you by entering a number and RETURN; you can always "exit" from a conference when you have fin ished accessing all the data. If a conference is of no inter est to you, ignore it; nobody will try to force you to read

Sooner or later, you'll get bold and decide to ask a question or voice an opinion. To do this, either enter the appropriate conference (your message will also be left in your mailbox) or go to your mailbox. Once at your desti nation, tell the FirstClass software that you want to "com pose" a message. The software will prompt you for the names of the conferences and/or people who are to receive the message. You can send the message to as many places as you want (as a matter of courtesy, send the message as few places as possible so you don't clutter up the BBS with duplicate messages); you are also prompted for conferences or people to receive copies of the message. The software needs a subject to use as a title in the menu of the places that receive the message. Finally the software indicates it is ready to send you to the editor so the message can be entered.

#### Commands:

Help,Logout,Exit,Read,New,Home,Delete,Scan,Send,Reply,Forw ard. >comp To:app ii talk soft Apple II Talk Software To:for news staff For Newsletter Staff To: Copies: Subject:July AW Meeting Enter your message using the editor. Press ESC to leave the editor. [More]

At this point you can type in your message or, if your communication program allows you to load text files, send a file you typed into a word processor, spell checked, and saved as a text file. When the message has been entered, hit ESCAPE to tell FirstClass that you are fin ished. The software stores your message and asks if you have any attachments for it; attachments may be text files, graphics files, application programs, or anything else that is not text and/or is too long for the editor's buffer. If you have no attachments, answer "no"; the software delivers your message to the conferences and people you selected. If you need to use attachments, you should send them using the Zmodem protocol; for most Apple II com munication programs, you must select "no" when you are asked about using MacBinary format. Always choose

"text" as the file type. Once the BBS software is set up to transfer via Zmodem, you need to initiate the transfer in your communication program. You can attach as many files as you need. After all the files have been attached, the software delivers the message and the attachments.

s^k

Do you want to attach any files to this message? NoYes Select protocol ('abort' to exit): ZModem Use Macintosh MacBinary format? YesNo Type of file (if known): Text Received file will be attached to your message. ZModem. You have 1 minute to begin sending. \*\*B01000000039a32

[Send file :Q2:S:F:MACR0S.PART2 (Zmodem Ilk) SUCCESS FUL]

File transfer completed successfully

Attach another file? No

Do you want to send the message now? Yes Message sent.

Commands:

Help,Logout,Exit,Read,New,Home,Delete,Scan,Send,Reply,Forw ard.

#### >sc

Home:MailBox: 1 Unread item; 2 Messages. 2+To Apple II Talk Softw 12K 7/29/96 7:06 PM July AW Meeting Type an item's name or number to open it, or EXIT to exit Commands: Help,Logout,Exit,Read,New,Home,Delete,Scan,Send,Reply,Forw ard. > ex

One of the major benefits of belonging to the mini'ap p'les is being able to access the many files that are avail able on the BBS and on eDOMs. Following is an example session that navigates to some eDOM files and downloads a catalog of files available on 5.25 inch disks.

Home: 8 Conferences, 1 Folder.

- 1 MailBox 2 News 3 Help Folder 4 Conferences 5 File Area 6 Members' News 7 Commercial Ads 8 Directors 9 Suggestions/Comments 10 lndex\_of\_Conferences Type an item's name or number to open it. Commands: Help,Logout,Scan.  $> 5$ Home:File Area: 5 Conferences, 2 Hidden items. \* 1 Apple II Files \* 2 Mac Files \* 3 For Newsletter Staff \* 4 For Software Staff
- \* 5 Apple Licenced SW

Type an item's name or number to open it, or EXIT to exit.

Commands:

Help,Logout,Exit,Read,New,Home,Delete,Scan,Send,Reply,Forw ard.

 $> 1$ 

Home:File Area:Apple II Files: 2 Unread items; 2 Messages, 1 Conference, 1

Folder, 10 Hidden items.

\* 1 Apple II eDOM Catalog

2 Shrinkit System files Folder

\* 3+Harry Lienke 43K 5/27/96 5:16 PM Apple 2 Info Files<br>\* 4+Harry Lienke

29K 6/4/96 6:56 PM Apple 2 Info Type an item's name or number to open it, or EXIT to exit. Commands:

Help, Logout, Exit, Read, New, Home, Delete, Scan, Send, Reply, Forw ard.

 $> 1$ 

Home:File Area:Apple II Files:Apple II eDOM Catalog: 3 Unread items; 1

Message, 2 Uploaded files, 1 Folder, 9 Hidden items. 1 Shrinkit System files Folder

\* 2 GS.61.77.SHK 43K 9/13/95 11:27 PM Uploaded File<br>\* 3 GS.77.SHK 6K 9/13/95 11:27 PM Uploaded

File<br>\* 4+Les C. Anderson 469K 1/7/96 8:08 PM EDOM5.25 **DISK** 

Type an item's name or number to open it, or EXIT to exit Commands:

Help,Logout,Exit,Read,New,Home,Delete,Scan,Send,Reply,Forw ard.

> 4<br>Message 4 1/7/96 8:08 PM Subject:ED0M5.25 DISK From:Les C. Anderson To:Apple II Talk Software Owen Aaland Copies:Tom Mehle

#### (Continued from page 8)

compiling; if the compiled file is too long, it must be shortened by mak ing some macros more efficient, eliminating some macros, or moving some macros to a different file.

The body of a macro source file contains one or more macros. Except for the limit on the number of char acters mentioned above, a source file can contain as many macros as are required to do the job at hand. Since one set of macros can call another set of macros, the number of macros available is virtually unlimited.

A macro is constructed from name tokens, domain tokens, and command tokens. Tokens are alphanumeric constructs delimited by less than/greater than pairs  $(\diamond)$ , colons (:), and spaces. In most cases

only one delimiter is needed, although more than one may be used to help clarify the intent of a series of commands. In some cases the compiler is fussy about the use of delimiters; if you just can't see any thing wrong with a construct that the compiler complains about, try changing the delimiter or adding another delimiter.<br>Every macro starts with a name

token. A macro name always includes SOLID APPLE (sa) and an alphanumeric key. A macro name can also include either CONTROL (Ctrl) or OPEN APPLE (oa); the oa-sa combination is known as both apple or ba. Some of the sa combinations are reserved by UM for special func tions; see the UM documentation for a list of these keys. The name token must start in column one of the line,

Attached is the 5.25 edom file in text form.

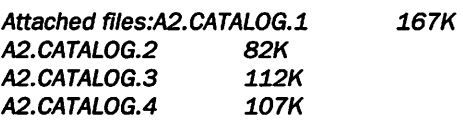

Do you want to download any of the attached files? NoYes Download A2.CATAL0G.1 ? Yes Select protocol ('abort' to exit): ZModem Use Macintosh MacBinary format? YesNo File A2.CATAL0G.1 is 170544 bytes long. It will take approximately 2 minutes to transfer. ZModem. You have 1 minute to begin receiving. \*\*B0000000 [Received file :RAM5:A2.CATAL0G.l (Zmodem 167k 1874cps) SUCCESSFUL] 0 File transfer completed successful ly.

The other catalog files were also transferred successful ly. The Zmodem protocol should always be selected if your communication program supports it; Zmodem transfers data much more rapidly than the alternatives.

declared to be an expert in the use of the FirstClass BBS command line interface. Use your knowledge of the BBS to take advantage of the expertise of the other BBS users and of the programs and data stored in the archives of the BBS. Share your knowledge and files by participating in the conferences and uploading noteworthy informa tion.

I hope to be hearing from you!

must be delimited by a colon, and cannot contain a SPACE. Since the macro name always includes sa, the compiler treats sa as optional. If you omit sa, however, and you use a sin gle character name without either oa or Ctrl, the compiler does not permit the greater than/less than pair to be used as a delimiter; when one char acter is used as the name token, a colon is the only delimiter permitted (I don't set the rules; I only point them out). If any combination of sa, oa, and Ctrl is used with a character or a key name, the greater than/less than pair must be used as one delim iter; the colon must also be used. The following name tokens are legal: "F:, <sa-F>:, <up>:, <ba-del>:". The following name tokens are illegal: "<F>:, sa-F:, <ba-del> :".

The name token is followed by a

domain token. This token tells UM the circumstances in which the macro can be executed. Macros can be restricted so that they function only in one of Appleworks' domains; this, in turn, permits the same name to be given to different macros which are valid only in certain domains. The domains (and their tokens) are: everywhere in AW (<all>), in the data base (<adb>), in the spreadsheet (<asp>), in the word processor (<awp>), when called as a subroutine by another macro (<asr>), and in a TimeOut application (<ato>). With the <awp> token, for example, macro sa-F can perform a Find in the word processor and be ignored elsewhere in AW. With the use of the appropriate domain tokens, Save macros can be defined differently for each of the data base, spreadsheet, and word processor domains. If a macro is to function one way in one domain (for exam ple, the spreadsheet) but execute in the same fashion in the other domains, the macro with the restrict ed domain (<adb>) must be placed in the source file prior to the macro with the wide domain (<all>); AW searches for macros from the begin ning of the compiled file and exe cutes the first macro which is capa ble of running in the current domain.

A domain token is followed by a

command token group. This group does the work. It consists of com mands, keyboard input, and calls to other macros. UM is a very powerful language that allows files and memo ry to be accessed, the screen to be read and written, arithmetic to be done, messages to be assembled, decisions to be made, and iterations (loops) to be constructed. This group is much too complex to be covered in this article.

The macro is terminated by an exclamation point (!). The macro can occupy as many lines as are needed to contain the command group; the end of a line has no particular signif icance except for a comment delim ited by a double slash  $\langle f \rangle$ . The command group should be formatted using indentation and blank lines to group the sections of the macro and make it easier to understand. In addition to comments placed between curly brackets ({}) and after double slashes (//), comments may appear between the exclamation point ending one macro and the name token defining the next macro. Errors in name tokens most often result in UM interpreting that macro as a comment and refusing to

After all the macros have been combined into a source file and saved to disk, it's time to compile them. If UltraMacros hasn't been

enabled, go to the UM menu, acti vate UM, and return to your source file (oa-q oa-s 6 rtn 1 rtn oa-q). Go to the TimeOut menu (oa-esc) and select the Ultramacros compiler. Elect to "Compile an new set of macros"; since for a normal compile there is no need to "Pause every line" and the macro data starts at the beginning of the file, take a shortcut and hit oa-rtn when selecting "Compile a new set of macros". If there is a problem with the source file, UM issues an error message and returns to the source file at the point of the error so a repair can be effect ed. If there are no problems in the file from UM's point of view, the debugging process can begin. When the macro set has been thoroughly debugged, it should be established as the default macro set so that it is available every time AW is started; to do this, select Ultra options from the TimeOut menu and choose to "Save current macros as: The default set".

/^Hi

/\*%

The macros are now ready to help you save time and keystrokes.

### Marathon Infinity

#### A Mini Review

#### by Pete Feigal

I just got back from the EAA Oshkosh Fly-in and played through Bungie's new 'Infinity' demo. The Marathon Infinity demo features 3 solo demos and one net level. Expect about a 2 hour download for the 16 bit version about half the time for the 8 bit. AOL has the smaller if you can't get through to Bungie central.

'Infinity' takes it just a little fur ther than M2. Some new weapons (esp. the 10mm flechette submachinegun) some new sounds and

new graphics/textures/environ ments. No changes in game play, so we'll have to wait for 'crouch' and 'jump,' two of my favorite move ments from 'Dark Forces.' If you're anything like me (and, Hey, I know I am!)you'll love this addition to our Marathon universe. One of the few things missing for me in M2 was the "gasp! factor" of the darkness and tight spaces of the original Marathon. 'Infinity' seems to have brought that back in spades. There are 2 levels on a spacestation with

much improved graphics over the original that made me think I was on the movie set of the original 'Aliens' movie.

The full version features 'Forge,' Bungie's own mapmaking editor and the description makes it sound as if map making will be a realitive breeze. Full version features 45 levels, new monsters, weapons, textures, characters, all to add to the Marathon story by the new scenario, "Blood Tides of Lh'won." Also included is "Anvil" a factory graphics, sound and physics creator that can add, change or create new 'Infinity/M2' stuff. One cool item is the ability to embed spe cific physics models into indi vidual maps.

 $\overline{\mathbf{C}}$ 

This is a must buy so call 1- 800-295-0600 or visit bungie at <http://www.bungie.com> to order. Should be in stores soon, too.

#### At right:

A new look, and a new tool of the trade (along with a poor soul on the wrong end of that tool), from Bungie's latest works, Marathon Infinity.

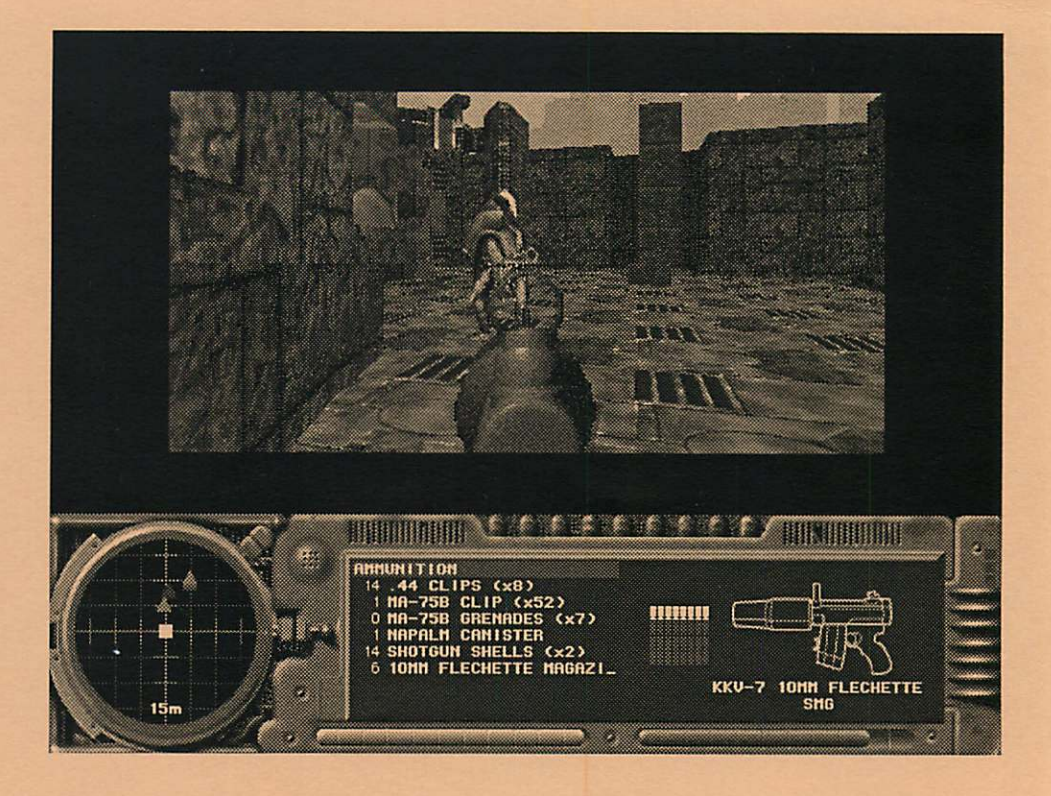

## Minnesota Apple Computer Users' Group, Inc.<br>Fed ID#41-1415-857, PO Box 796, Hopkins, MN 55343

#### Profit & Loss Budget Analysis

August 1995 thru June 1996

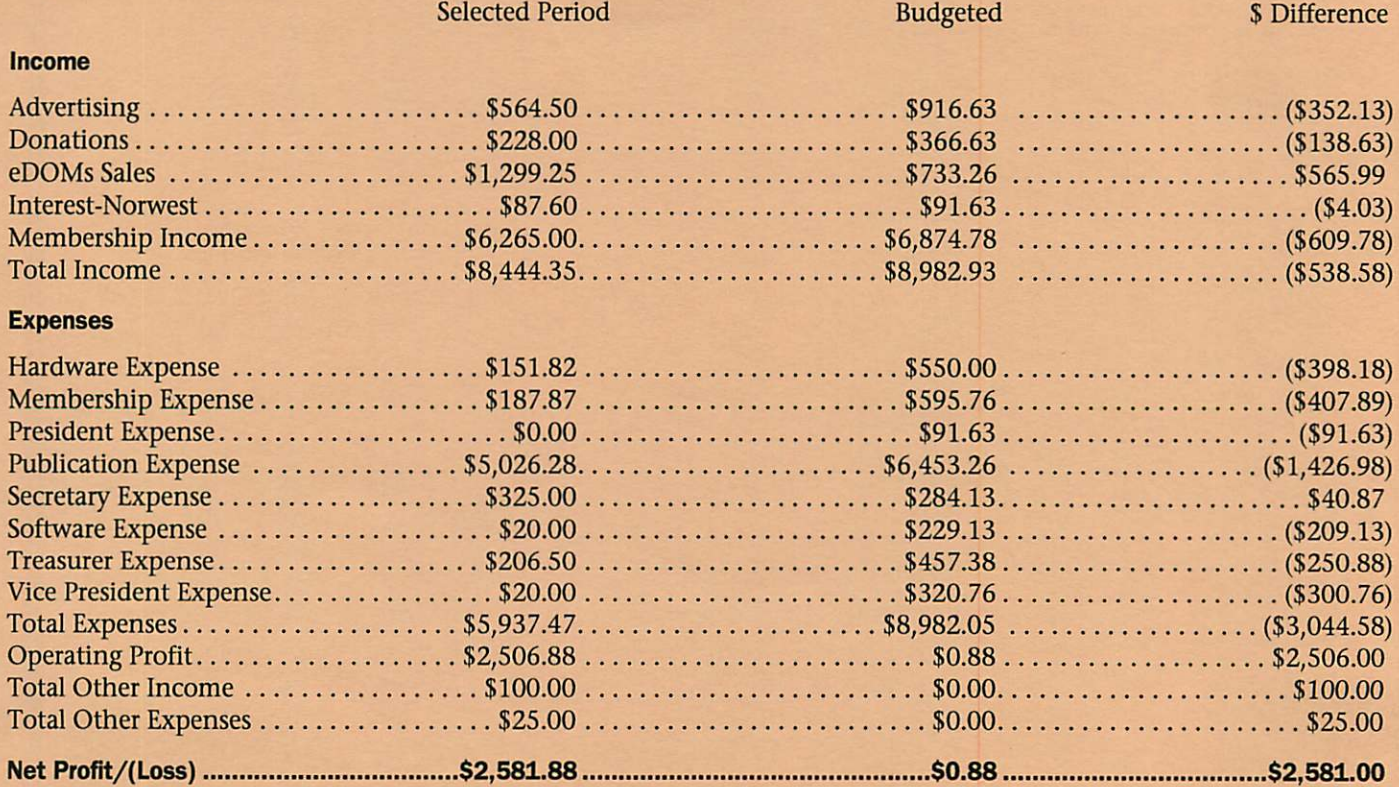

### Benefits of your mini'app'les membership include:

### An one year subscription to our monthly Newsletter

#### A free account on the mini'app'les BBS (45 minutes/day)

Communicate with other mini'app'les members plus get up to date information on mini'app'les events and meetings. Get assistance from other members. Download freeware and shareware.

### Eligibility for frequent drawings of free equipment, software, and books. Just a few of the many items given away free in the last year included: Connectix QuickCam,

Microsoft Encarta, Books from Peachpit Press and MacMillan, RamDoubler, SpeedDoubler, Lind PowerBook battery Conditioners and Rechargers, Microsoft Art Gallery, and Apple System 7.5 software.

#### Discounts on book orders

/

40% off Peachpit Press, 30% off MacMillan family of book companies (Hayden, Adobe Press, Que, Sams, Brady, NRP, and Alpha)

#### Periodic special User Group discount offers on equipment and software.

In the past year, Apple, Hayes, Broderbund, and APC Power Protection (Business Security Products), among others, have offered mini'app'les members significant discounts.

### Plus, you're supporting all of mini'app'les' special interest group (SIG) meetings that you can attend each month.

### It's easy to recoup your cost of membership with the above benefits. And a one year membership still costs only \$25.

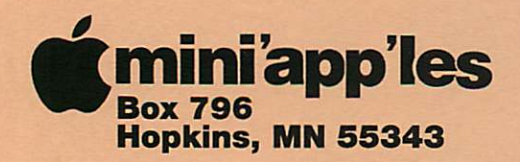

ADDRESS CORRECTION REQUESTED

^ mini'app'les membership card

EXPIRES: 99-12 ID# 160

DAN B BUCHLER 2601 WOODS TRL BURNSVILLE MN 55337

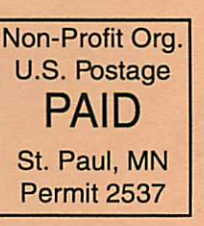